## **Additional Event Registration Instructions**

**(Administrative Professionals Program, Equity Immersion, Friday Focus Workshops)**

## **FOR SUPERINTENDENTS AND DISTRICT ROSTER MANAGERS**

To register members who are already registered for Conference:

- 1.Go to your **Member Login** at www.iasb.com.
- In **My Account Links**, click **Joint Annual** 2. **Conference Registration Info**.
- Select member's name and select Add Sessions. 3. Select Workshop(s) for member.
- To add additional members select **Save and** 4. **Add Others** (at bottom of page.)
- To check-out select **Finish and Check Out** (at 5. bottom of page)
- **Indicate Payment Method** and click **Continue**. 6. Review items in shopping cart and click **Check out**. Review info and select **Continue**.
- 7.Select **Submit Order**.
- 8.Select **Print This Page**.
- 9.Select **Done**.

Note: If you need to make changes to your registration after you complete the process, email the IASB **[Registrar](mailto:registrar@iasb.com)** for assistance.

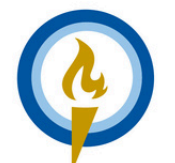

**IASB · IASA · IASBO Joint Annual Conference** Nov. 22-24, 2024 · Chicago Lighting the Way

## **FOR INDIVIDUALS**

Contact your district office and ask them to register you for Friday Focus Workshops or contact the IASB **[Registrar](mailto:registrar@iasb.com)** at (217) 528-9688, ext. 1145.